# MTBJOTACA TOAOZ

## *Рисование и заливка в программе CorelDRAW*

Открытый урок по информатике Разработала Зотова Н.Н., преподаватель специальных дисциплин колледжа МКБиК 23.04.2015

методы и свойства обработки графических изображений с помощью компьютерной техники. Под *видами компьютерной* графики подразумевается способ хранения и воспроизведения изображения на плоскости

область информатики, изучающая

*Компьютерная графика* –

монитора.

В зависимости от способа формирования изображений компьютерную графику подразделяют:

**Растровая графика Векторная графика Трехмерная графика Фрактальная графика Символьная графика** (устарела и на сегодняшний день практически не используется

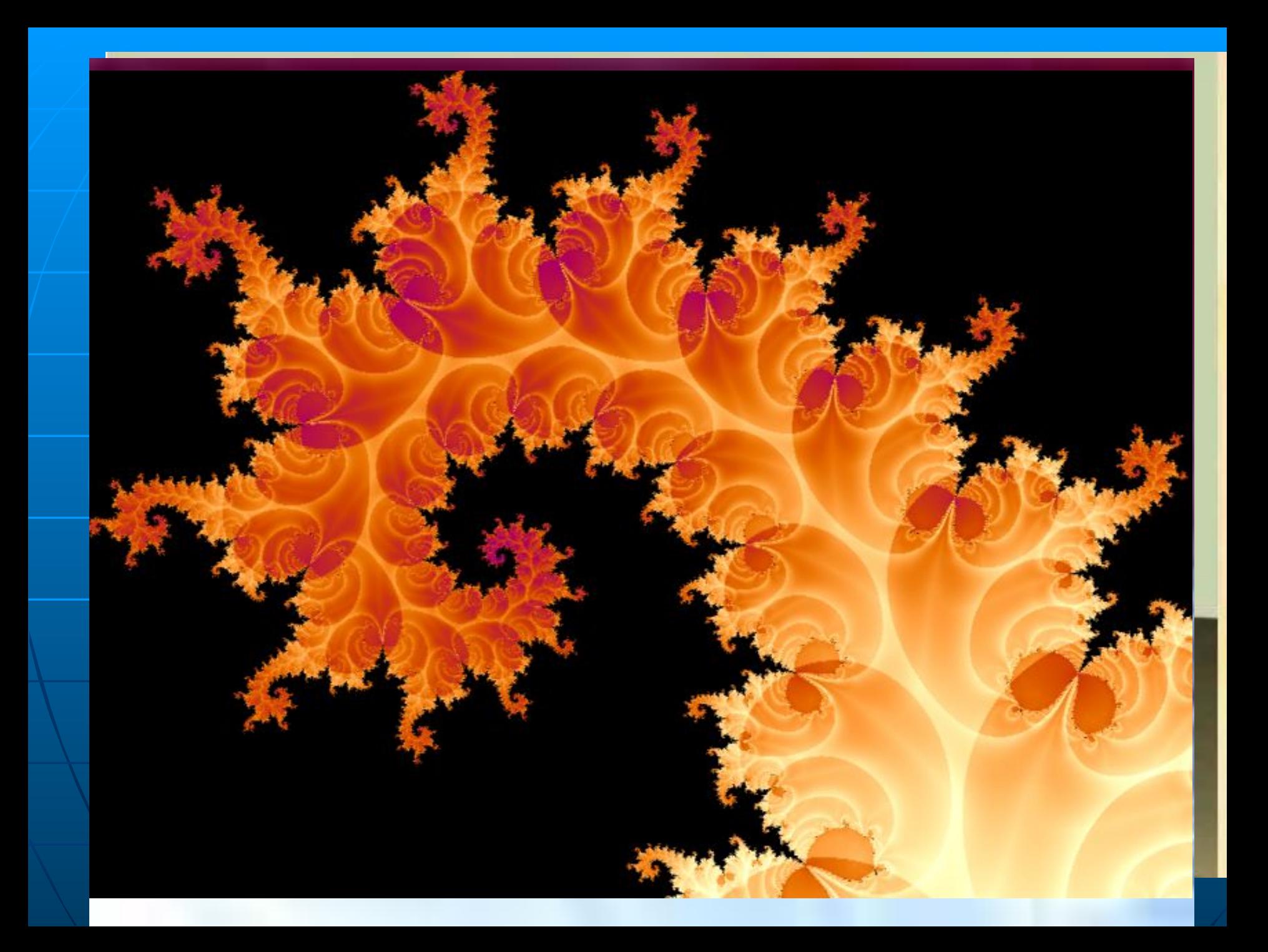

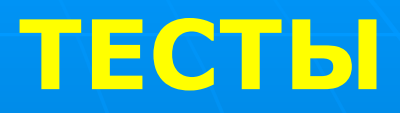

#### **1. Какой компьютерной графики не бывает?**

акварельной

фрактальной;

растровой;

векторной.

#### **2.Назовите элементарный объект, векторного изображения**

точка экрана (пиксель);

линия;

круг;

палитра цветов.

#### **3. Графика с представлением изображения в виде совокупностей точек называется:**

фрактальной

растровой;

векторной;

прямолинейной.

#### **4. Чаще векторная графика применяется при разработке**

рекламных буклетов;

полиграфических изданий;

развлекательных программ;

создании электронной арт галереи.

#### **5. Чем отличается анимация от мультипликации**

цветом;

ничем;

движением;

объёмом.

#### **6. Для вывода графической информации в персональном компьютере используется**

мышь;

клавиатура;

экран дисплея;

сканер.

# GORƏLDRAW

**CorelDRAW** – это программа для создания и работы с графическими документами выполненными в формате векторной графики.

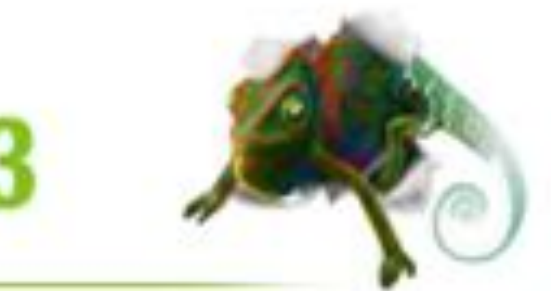

## CorelDRAW X3

# GOTGIDRAW

**CorelDRAW – это приложение для графического дизайна, которое делает работу удобной благодаря интуитивно понятному интерфейсу. Программа создана в соответствии с требованиями современных художников-иллюстраторов.**

**Приложение CorelDRAW предоставляет все**  инструменты, необходимые для создания точной и **одновременно творческой векторной графики, а также макетов страниц профессионального качества для**  всех, кто занимается рекламной деятельностью, **печатью, публикациями, созданием вывесок, граверными работами или производством.** 

# <u> Интерфейс CorelDRAI</u>

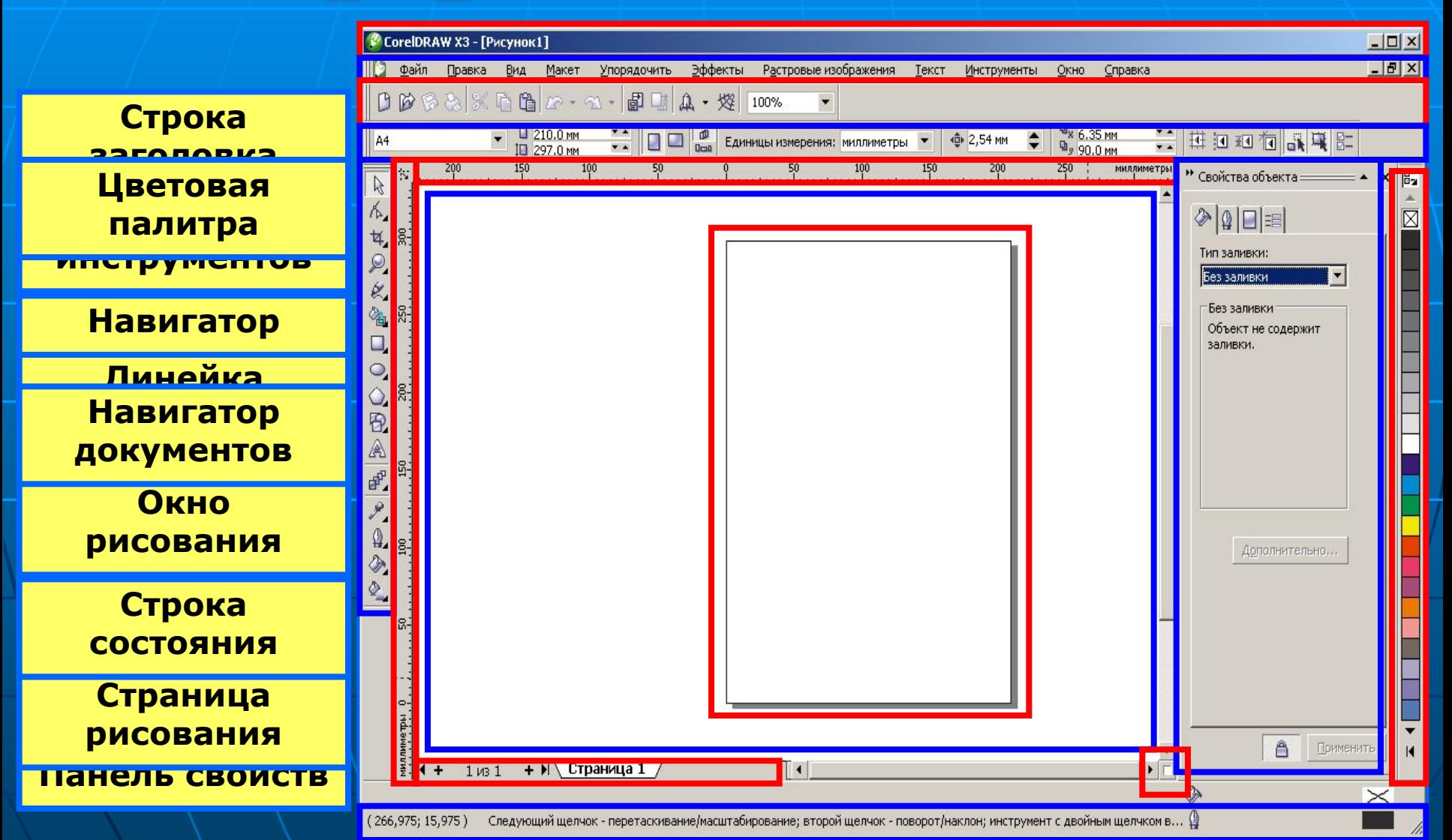

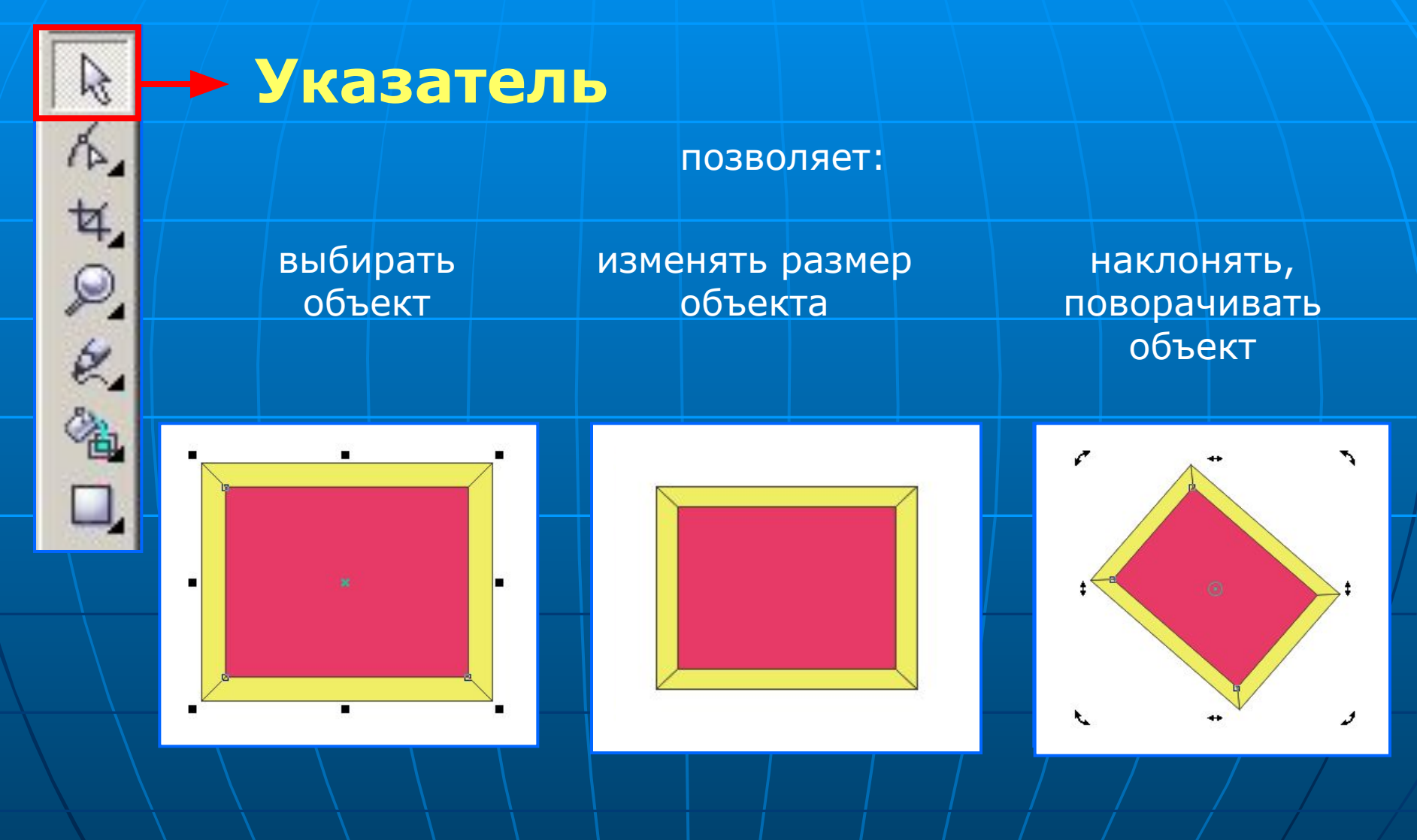

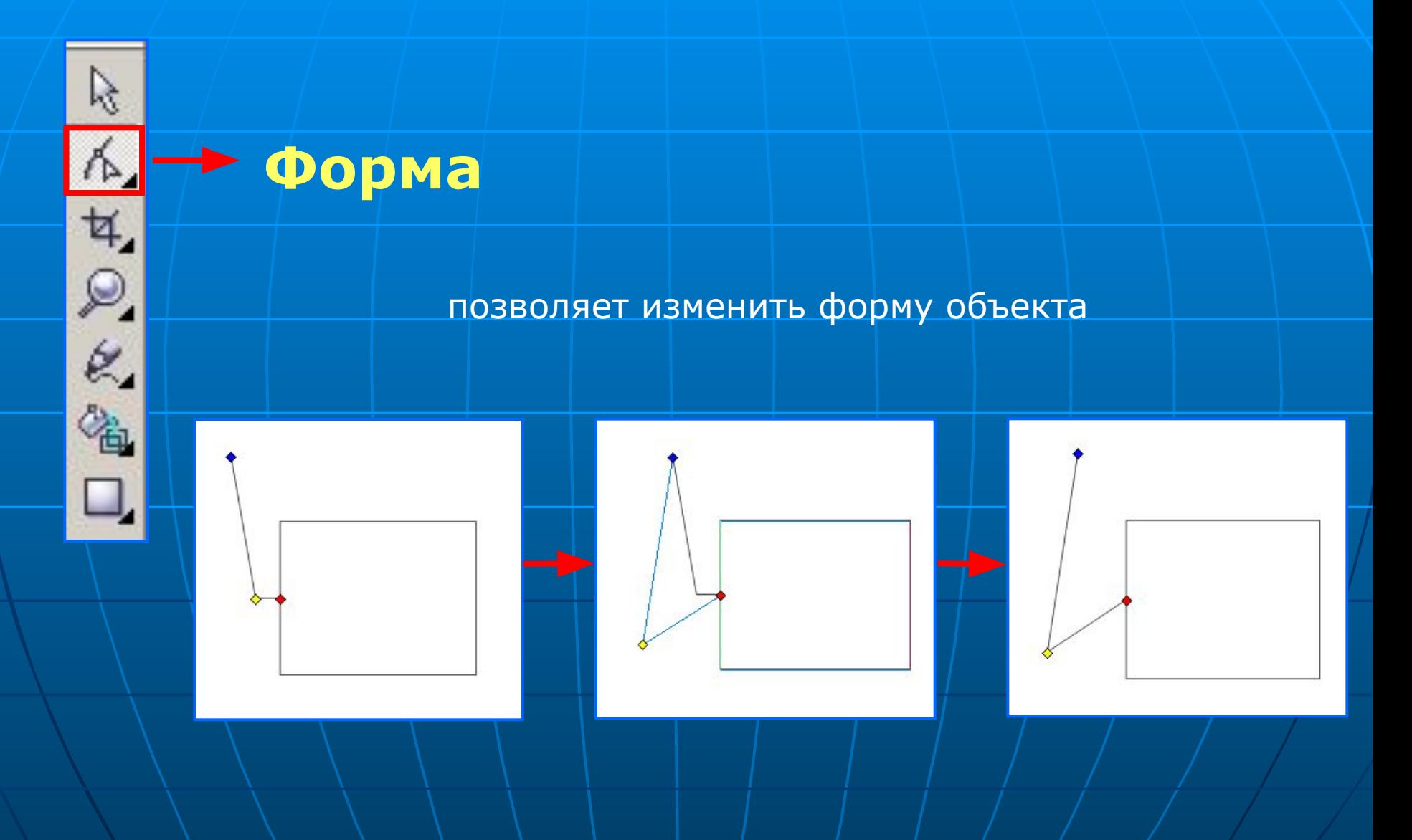

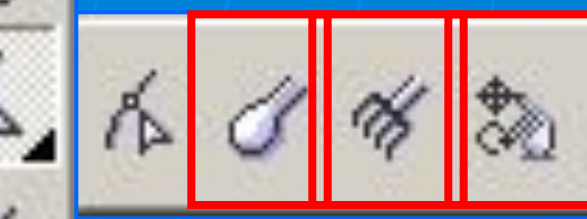

## **Размазывающая кисть Грубая кисть Свободное преобразование**

**ГОЛ<del>ЯВ</del>Т ГЯВЕЯ ПАРВОРБЫЙ ВЕКТОРНЫ**Й ОБЪРГАТЬ пу<del>д тар в перетас в в вра</del>детеления при перетализмост нозволяет мекажать абрис векторного посктат п<del>ут</del>ем претаскивания по ворнеуо ПОЗВОЛЯВЕТ ГЛЕРОДАЗОВАТЬ ПРЕ КОНТРАТОРАТЬ ЗУЯ Свободны**й <sub>п</sub>оворот, Свободное угловое отражение**, **свободное масштабирование** и **Свободный наклон**.

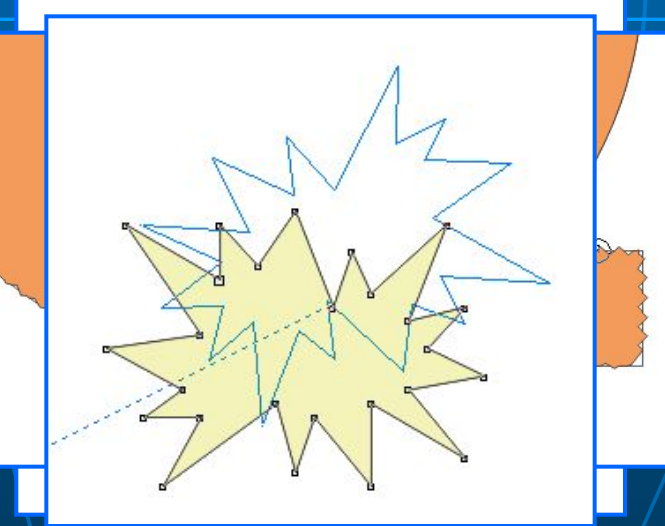

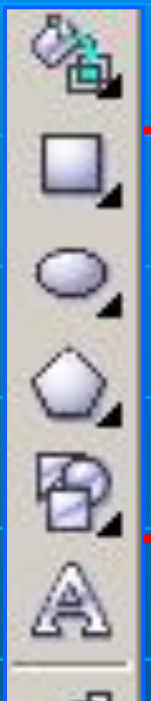

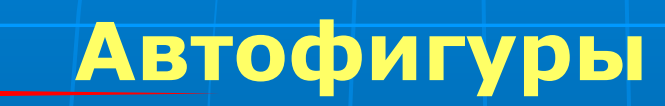

Позволяют создавать готовые фигуры

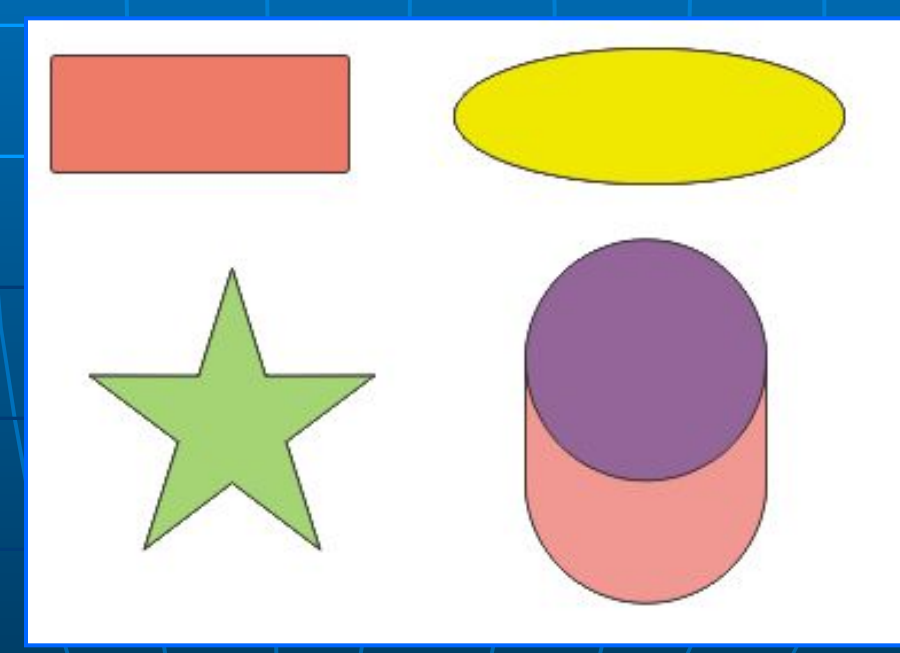

### **Практическая работа №1**

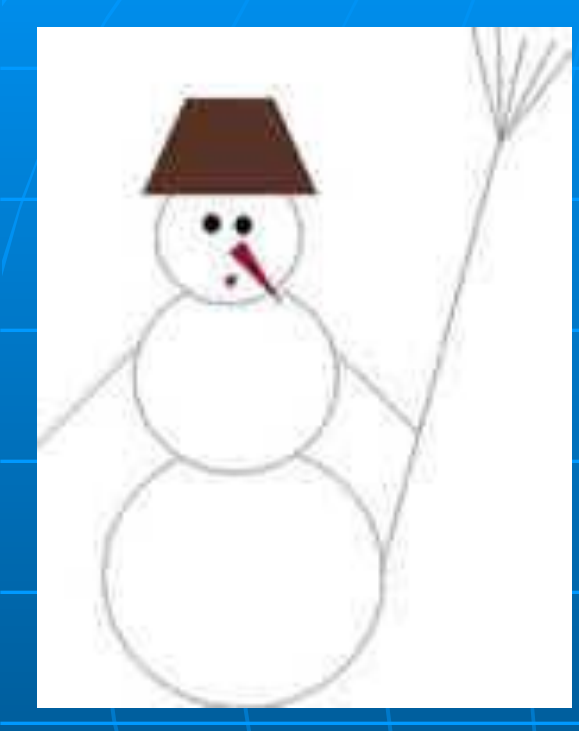

**1 группа «Снеговик» 2 группа«Птица» 3 группа «Жук»**

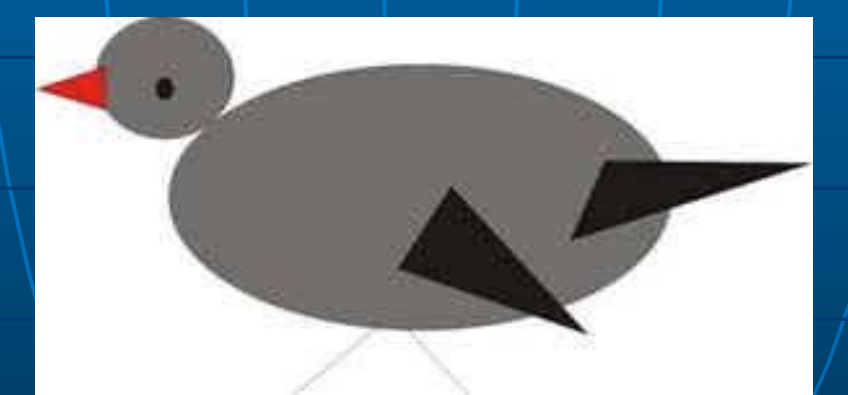

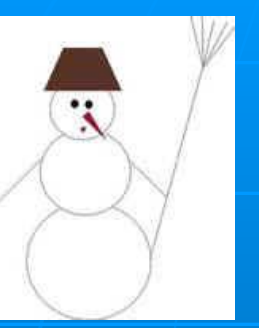

#### **Снеговик**

- 3 эллипса для туловища
- Трапеция для ведра
- 2 эллипса для глаз
- 2 многоугольника для носа и рта
- Элемент "свободная форма для рук и метлы"

#### **Птица**

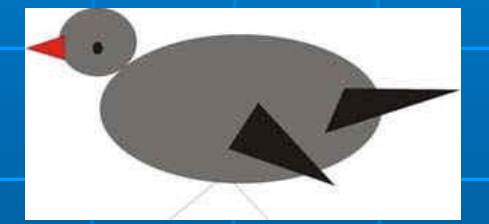

Эллипс для туловища Эллипс для головы Эллипс для глаза 3 многоугольника для хвоста, клюва и крыла Элемент "свободная рука" для ног

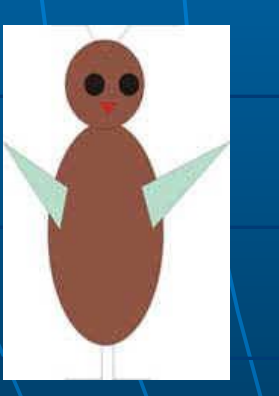

#### **Жук**

Эллипс для туловища Эллипс для головы 2 эллипса для глаза Многоугольник для рта. Элемент "свободная рука" для ног и усов

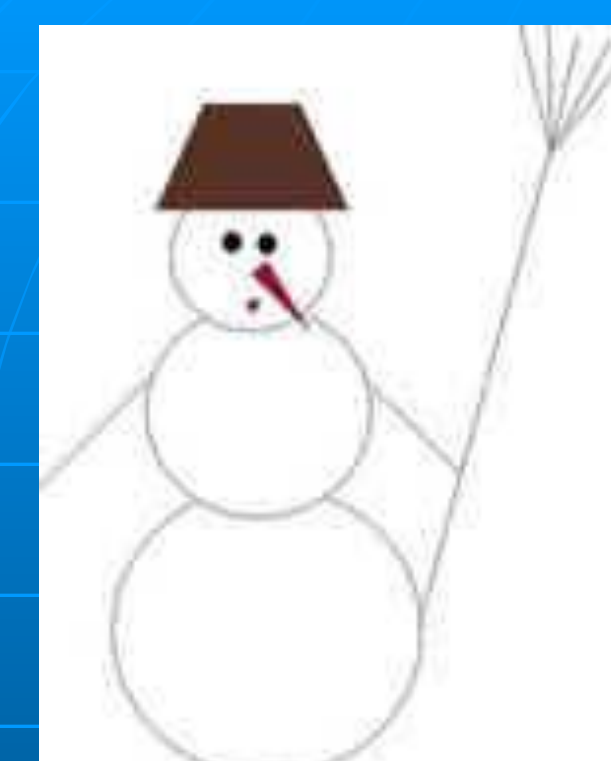

## **Практическая работа №2 Рисуем снеговика, птицу, жука**

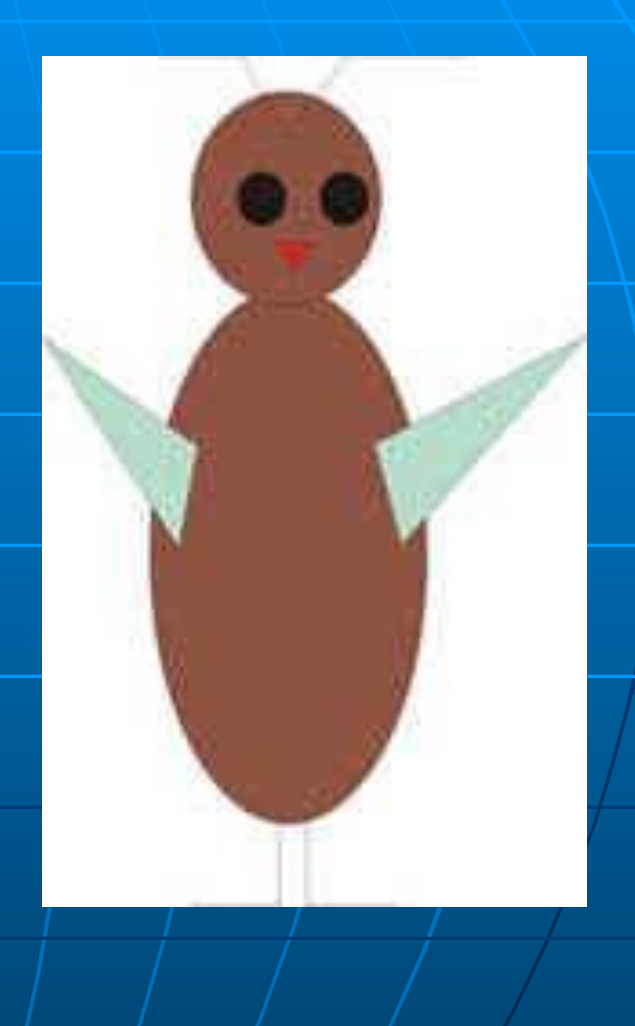

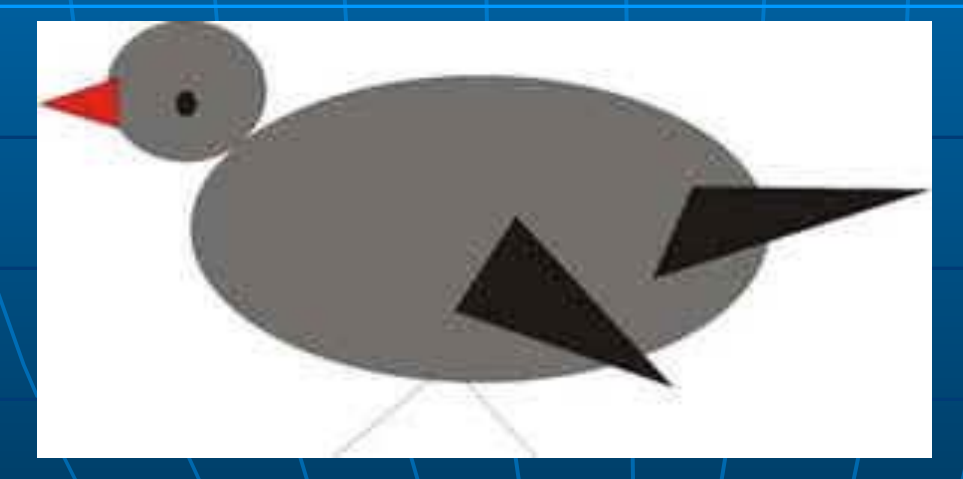

## **ЗАЛИВКА**

*Заливкой* называют закраску внутренней части контура.

**Однородные заливки**

*Однородной заливкой*  называется заполнение ограниченного замкнутой кривой объекта цветом, который не меняется в пределах объекта. Цвет однородной заливки выбирается из палитры.

## **Градиентные заливки**

*Градиентная заливка* **–**  это постепенный плавный переход между двумя или несколькими различными цветами.

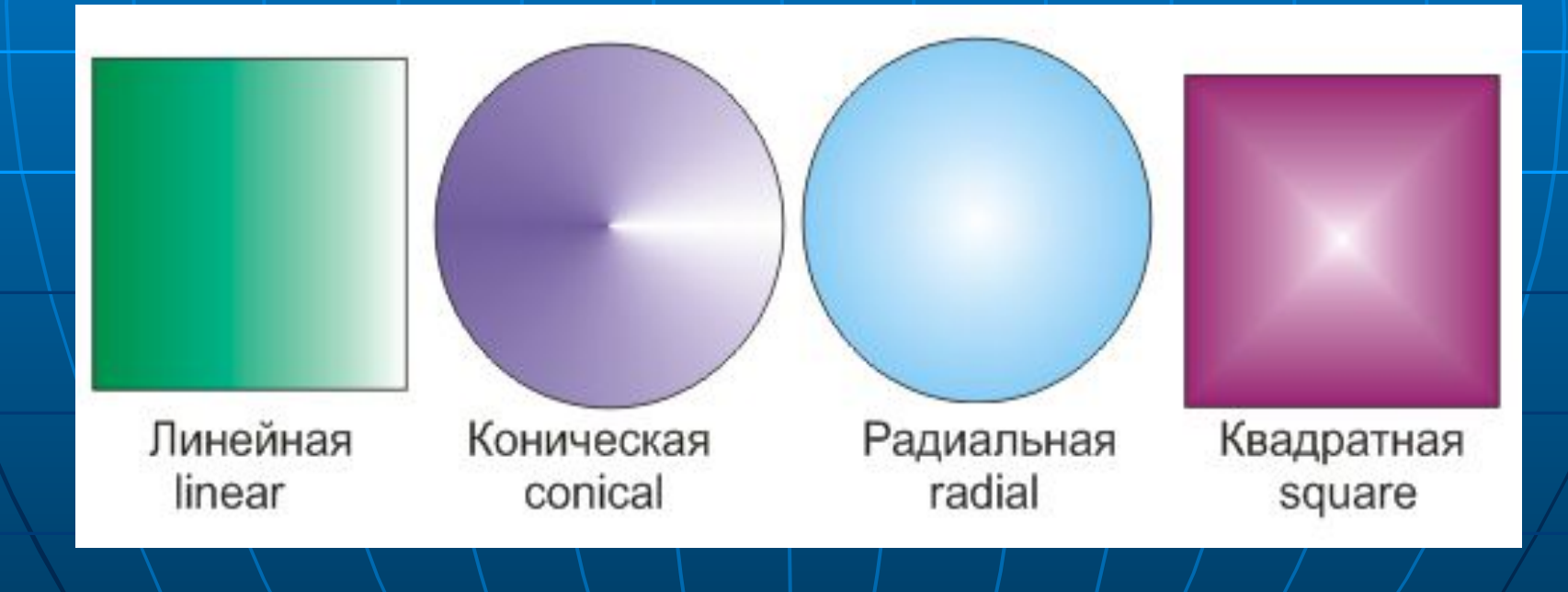

## **Заливка узором**

*Заливка узором* – это категория декоративных заливок, в которых используются заранее сделанные заготовки.

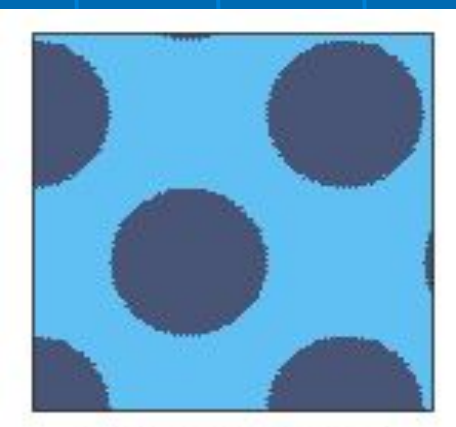

Двухцветная

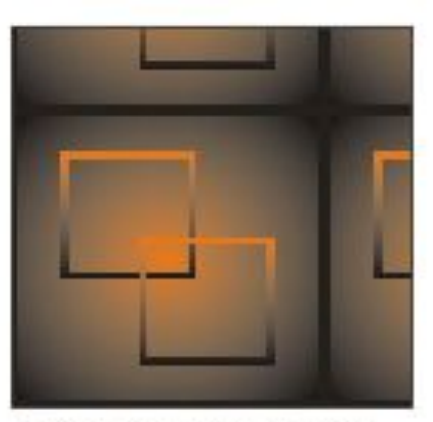

Полноцветная

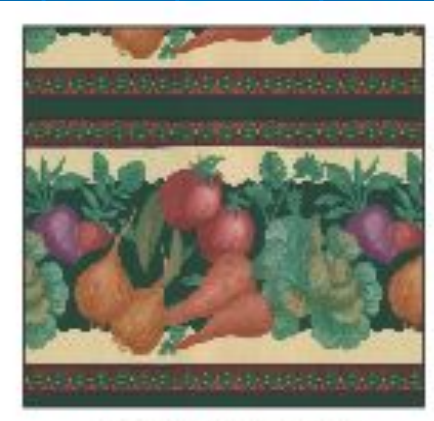

Растровая

## **Текстурные заливки**

*Текстурные заливки*  представляют собой особый вид точечных изображений. Текстуры с легкостью имитируют различные поверхности, например деревянные или металлические.

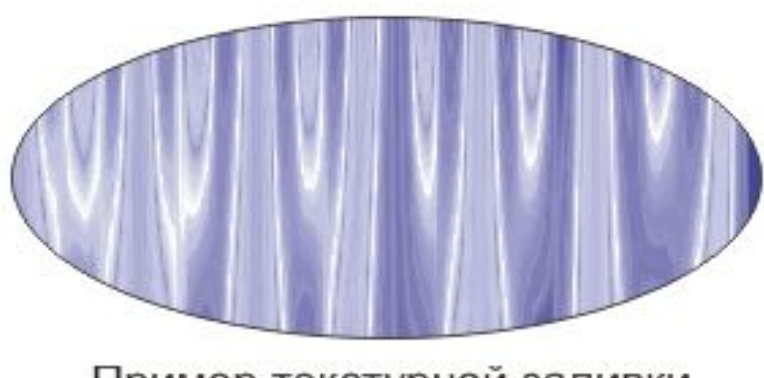

Пример текстурной заливки

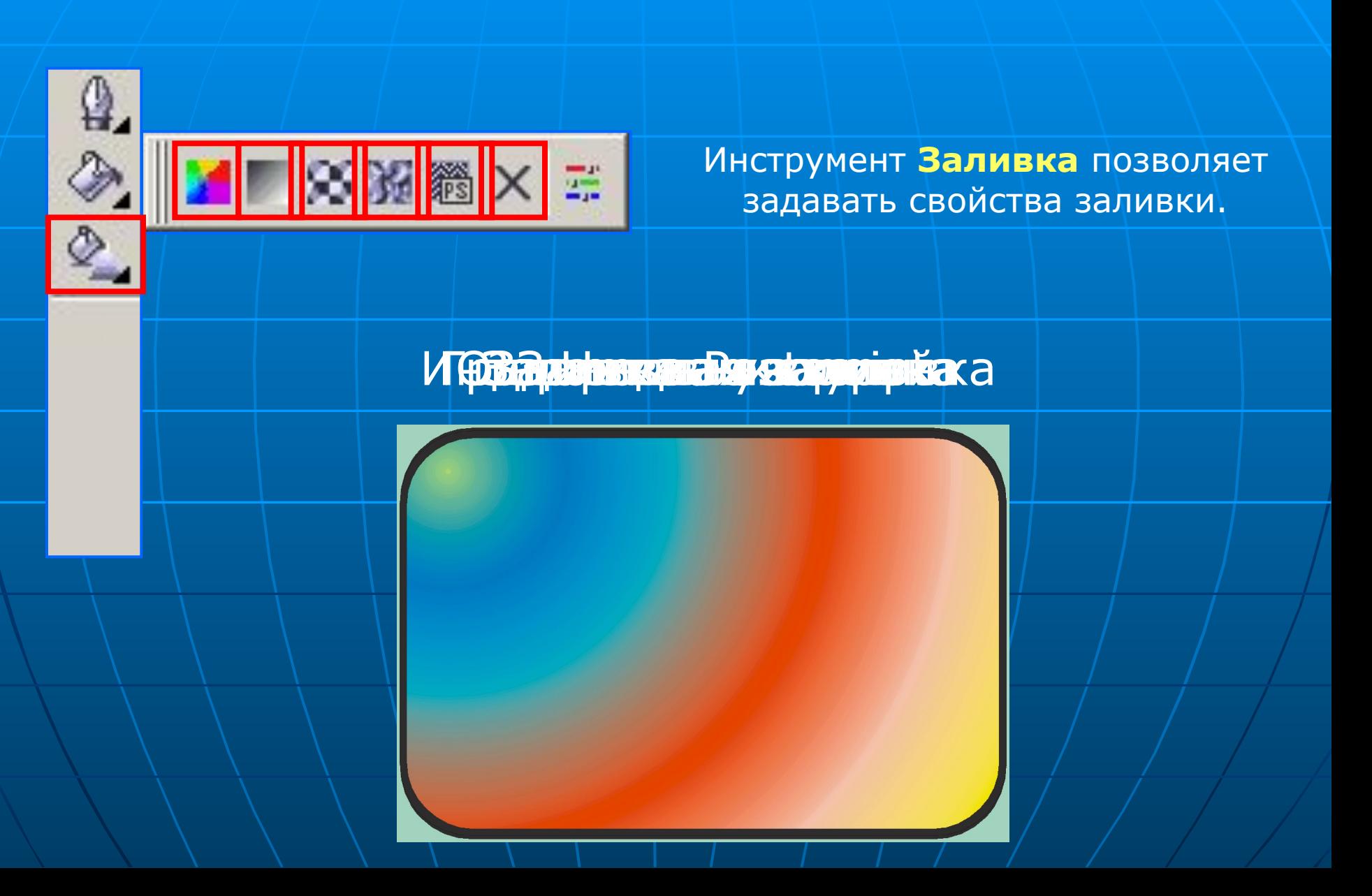

### **Практическая работа №3 Изучение диалогового окна инструмента «Заливка»**

**1 группа «Градиентная заливка» 2 группа«Заливка узором» 3 группа «Заливка текстурами»**

Студенты работают в тех же группах, что и в начале урока. Каждая группа работает над одним из способов заливки. Учащиеся изучают справку и диалоговое окно. Через определенное время группы должны представить отчет о проделанной работе. В отчете - область применения данного способа заливки и действия, которые необходимо выполнить для достижения желаемого результата

### Какой вид заливки использован на рисунках?

cccccccccccccccc 

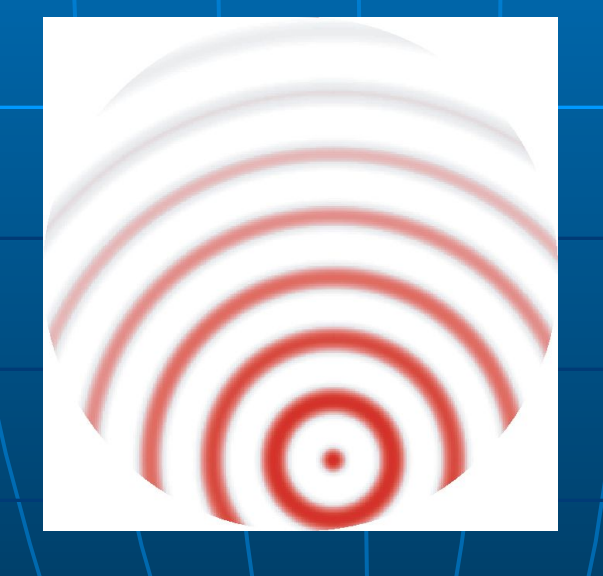

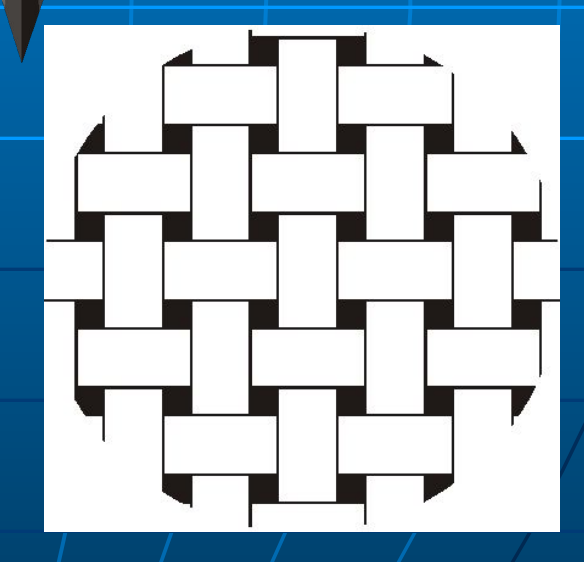

### **Практическая работа №4**

#### *Задание 1.*

Нарисуйте детскую пирамидку из разноцветных цилиндров, объемность которых изображена градиентной заливкой.

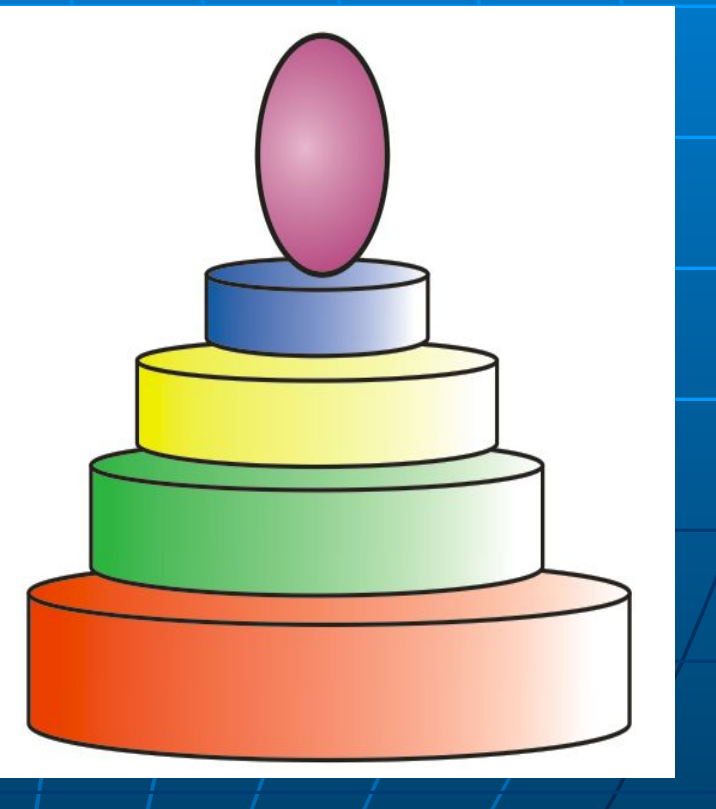

### *Задание 2.*

Нарисуйте грушу и яблоко, представленные на рисунке.

Примените к груше градиентную заливку. Выбрать тип заливки **Radial** (Радиальная) и установить два цвета градиентного перетекания: светлокоричневый и темножелтый.

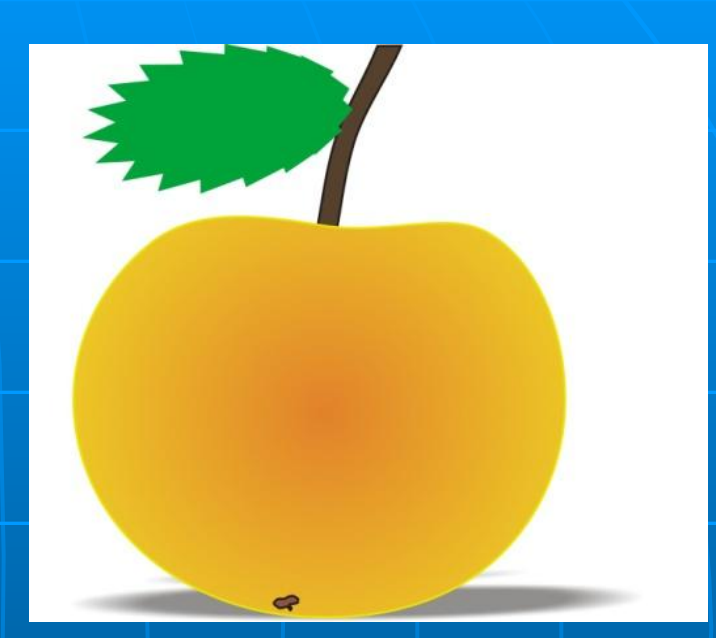

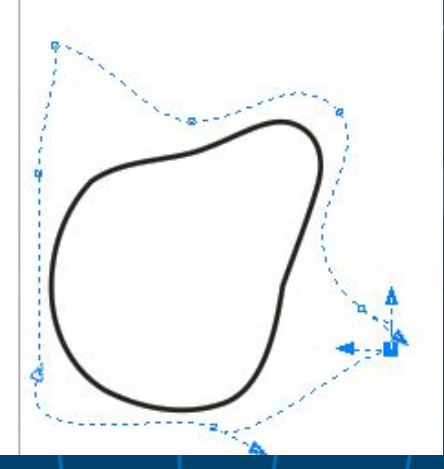

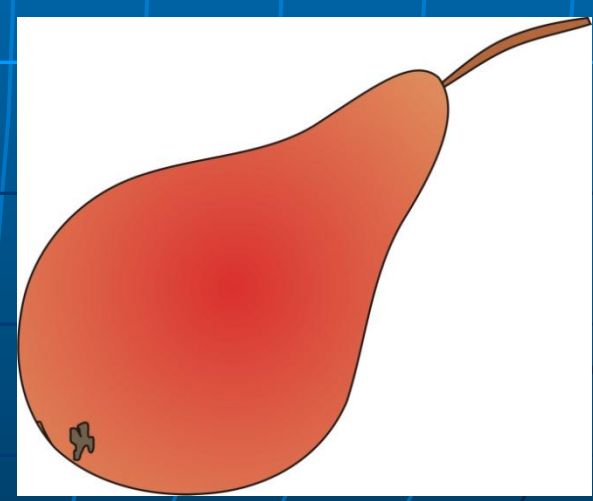

### *Домашнее задание*

Нарисуйте изображение стрекозы, представленной на рисунке.

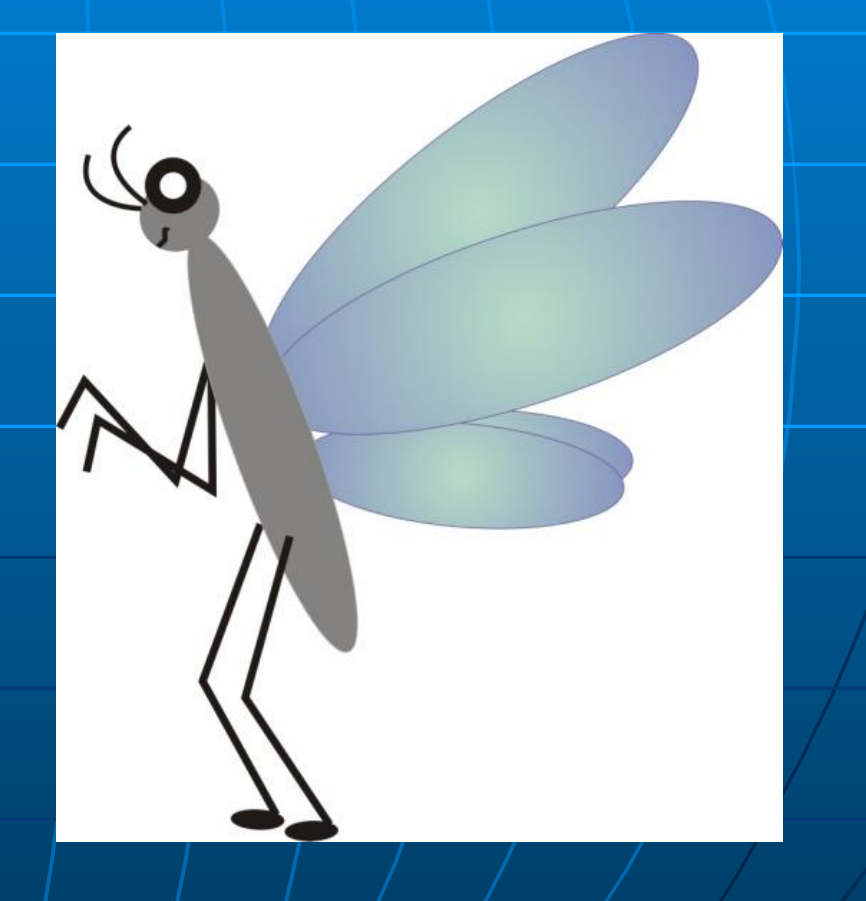

# **Урок окончен. Поработали хорошо. Молодцы!**